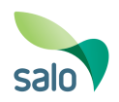

#### Luottamuksellinen viestintä Salon kaupungissa

Salon kaupunki käyttää Deltagon Sec@GW -ohjelmistoa sähköpostin luottamuksellisuuden suojaamiseen. Viestien vastaanottaminen ei edellytä työasemille asennettavia ohjelmia. Ohjelmisto muuntaa sähköpostiviestin wwwselaimella luettavaan muotoon, tallentaa suojatun viestin tilapäisesti ja lähettää vastaanottajalle ilmoitusviestillä suojatun linkin, jonka avulla varsinainen viesti voidaan lukea.

➢ Viestiliikenne suojataan automaattisesti SSL-salauksella ja viesti lukitaan Deltagon MessageLock™-tekniikalla.

#### Ilmoitusviesti

Kun sinulle on lähetetty luottamuksellinen sähköpostiviesti, saat sähköpostiisi ilmoitusviestin. Varsinainen viesti avautuu suojatulla selainyhteydellä klikkaamalla ilmoitusviestin sisältämää linkkiä.

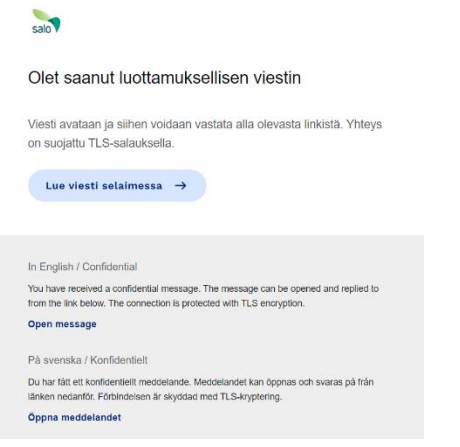

Klikattuasi linkkiä, saat seuraavaksi varmistussivun näkyviin.

Painamalla "Jatka" pääset lukemaan itse viestin. Mikäli lähettäjä on käyttänyt vahvaa tunnistautumista viestin lähetyksessä, joudut tunnistautumaan ensin pankkitunnuksillasi.

**Yläkulmassa oikealla voi vaihtaa käytettävän kielen joka oletuksena on selaimen kielivalinta**.

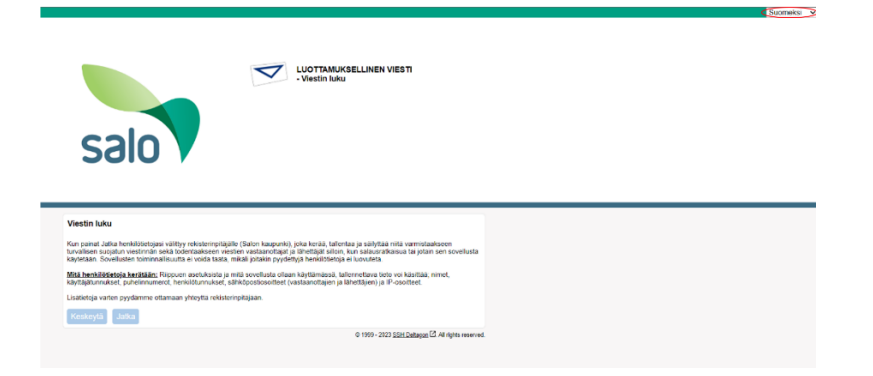

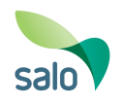

## Viestin lukeminen

Viesti avautuu seuraavasti:

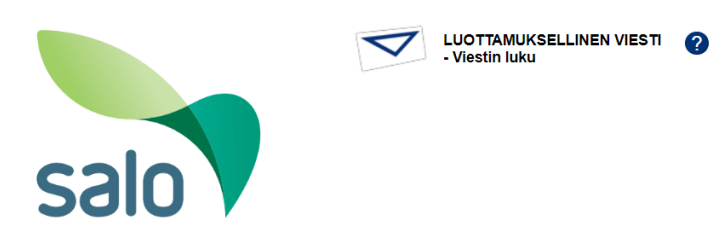

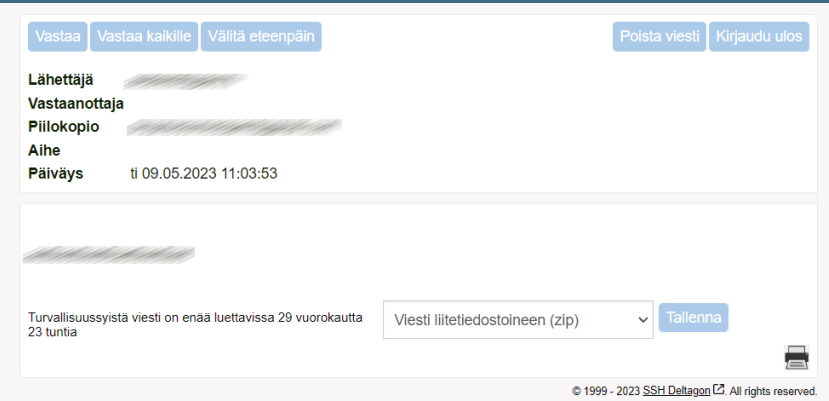

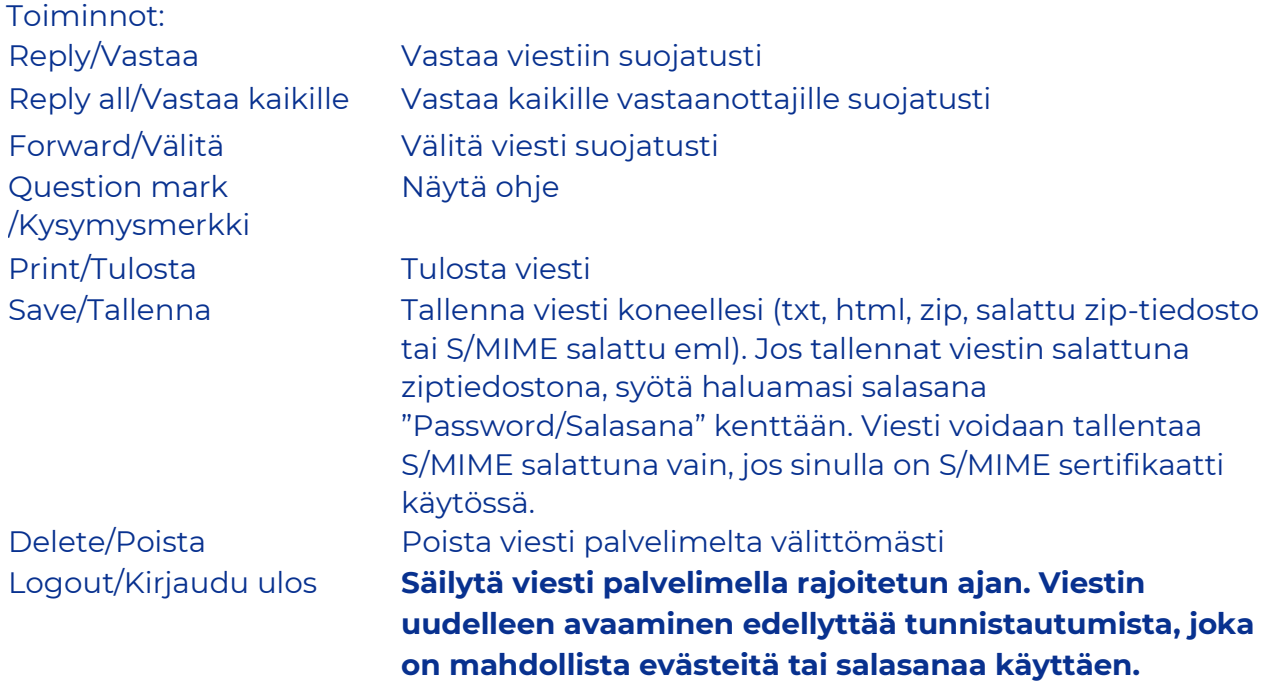

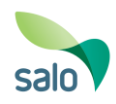

#### Viestiin vastaaminen

Viestiin vastaus -ikkuna avautuu seuraavasti:

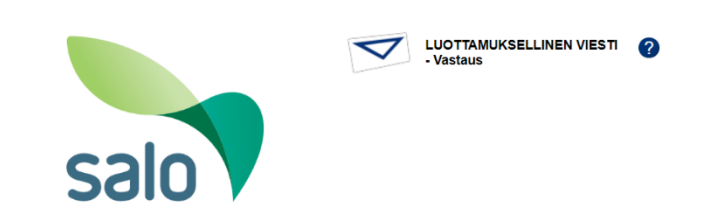

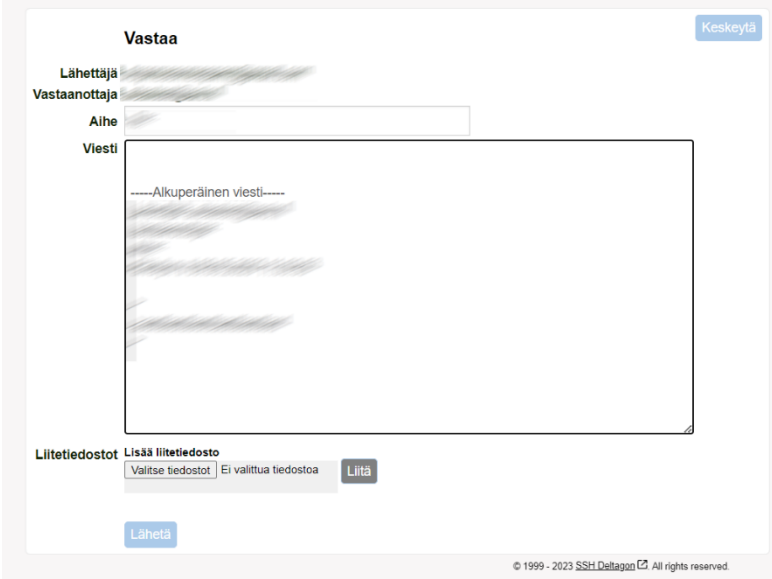

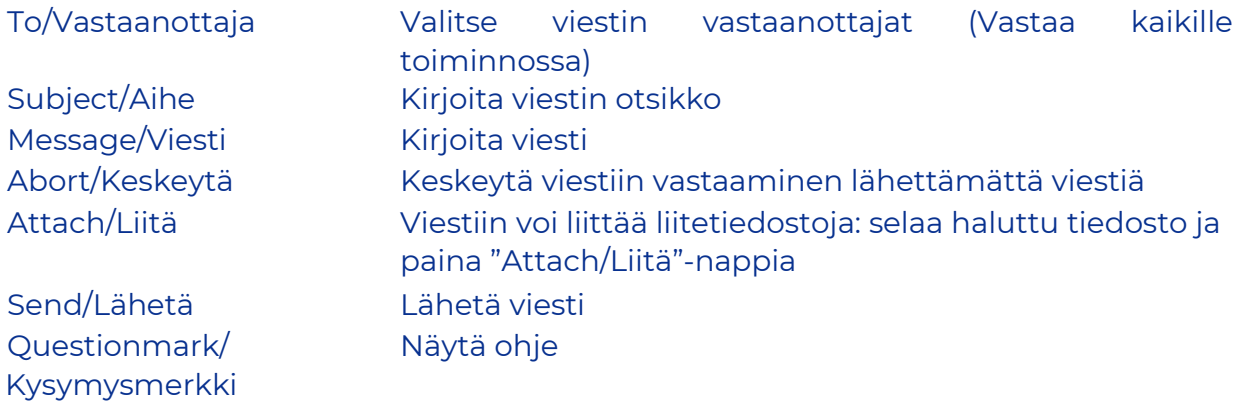

Lähetetyn viestin välitys vahvistetaan ja lähetetty viesti liitetiedostoineen voidaan tallentaa omalle koneelle.

Kaikkien järjestelmän näyttöjen ylälaidassa sijaitsevasta kysymysmerkistä saa lisätietoa kyseisen näytön toiminnoista.

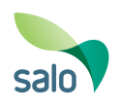

#### Kirjaudu ulos

**Voit säilyttää viestin palvelimella rajoitetun ajan**. Viestin uudelleen avaaminen edellyttää tunnistautumista, joka on mahdollista evästeitä (viestin voi avata vain käytetyllä selaimella) tai salasanaa käyttäen. Jos valitset tallennuksen salasanaa käyttäen, kirjoita haluamasi salasana annettuihin kenttiin. Paina "OK"-nappia vahvistaaksesi valintasi tai "Back/Takaisin"-nappia palataksesi viestiin.

**Eväste**: Pystyt avaamaan salatun postin ainoastaan samalla koneella ja samalla selaimella kuin se on ensimmäisen kerran avattu! Jos sen selaimen historia tyhjennetään, viestiä ei voi avata uudelleen.

**Salasana**: Voit avata salatun postin millä koneella ja millä selaimella tahansa

**JOS vain suljet postin kirjautumatta ulos ja valitsematta "evästettä" tai "salasanaa" viestin uudelleenavaamista varten, ET voi lukea viestiä enää uudelleen!**

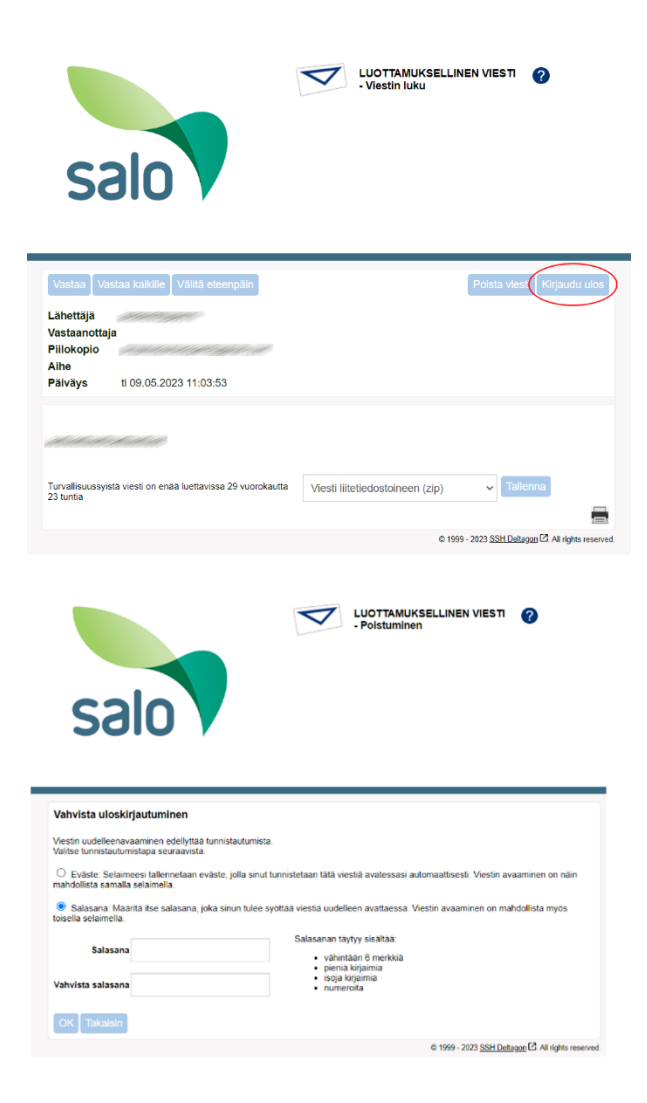

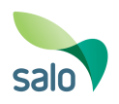

### Aloita turvallinen sähköpostiviestintä

Deltagon Sec@GW -ohjelmiston avulla voit aloittaa luottamuksellisen viestinnän Salon kaupungille. Lähettääksesi viesti, avaa selaimella osoite<https://turva.salo.fi/>

Rekisteröi ensin sähköpostiosoitteesi sallittujen lähettäjien listalle. Kirjoita sähköpostiosoitteesi "From / Lähettäjä"-kenttään ja paina "Continue / Jatka"-nappia. **Sivuston kielen voit vaihtaa oikeasta yläkulmasta halutuksi.**

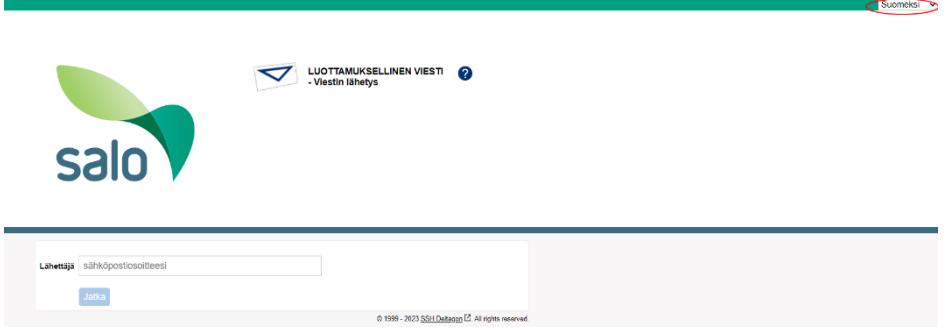

Seuraavalla sivulla paina "Rekisteröidy / Register" jolloin saat antamaasi osoitteeseen sähköpostin, jossa on linkki lähetystä varten, sekä vahvistussivun, jossa kerrotaan rekisteröitymisen onnistumisesta.

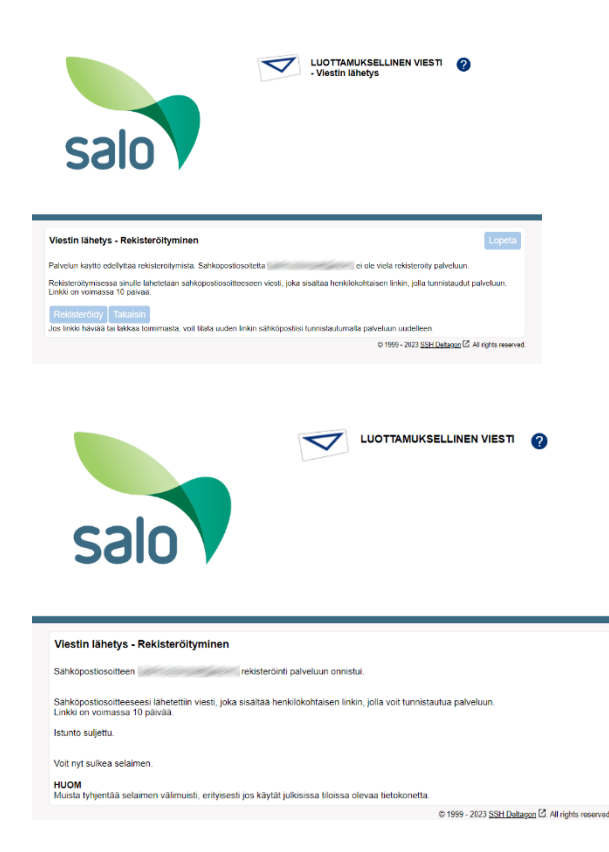

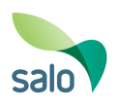

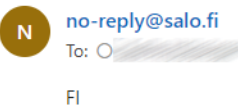

Osoitteesi on rekisteröity palvelimelle turva.salo.fi salatun postin lähettäjäksi. Rekisteröinti on voimassa 10 päivää. Käytä alla olevaa linkkiä salatun postin lähettämiseen.

**SV** 

Din e-postadress har registrerats på servern turva.salo.fi för att skicka krypterade meddelanden. Registreringen är giltig i 10 dagar. Använd länken nedan för att skicka krypterade meddelanden.

EN

Your address is registered on the server turva.salo.fi for sending secured mail. The registration is active for 10 days. Use the link below to send secured messages.

https://turva.salo.fi/index.cgi?

Sähköpostissa olevaa linkkiä klikkaamalla pääset kirjoittamaan viestiä. **Linkki on voimassa 10 päivää, jonka jälkeen rekisteröinti on suoritettava uudelleen.**

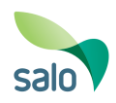

# Viestin kirjoittaminen

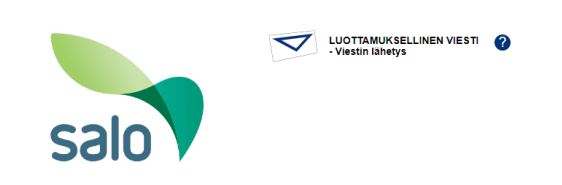

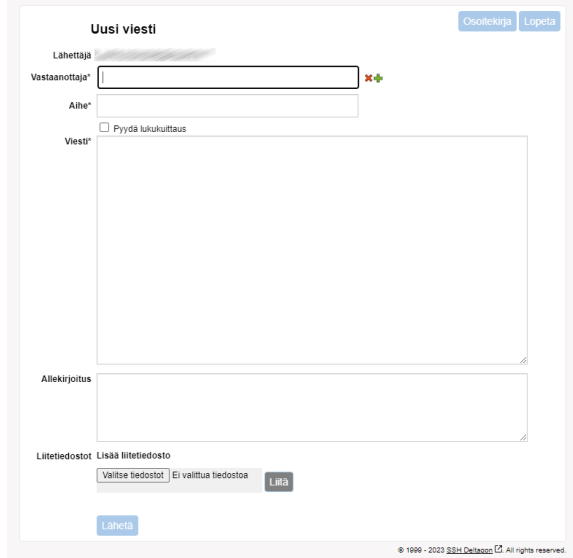

#### **Toiminnot:**

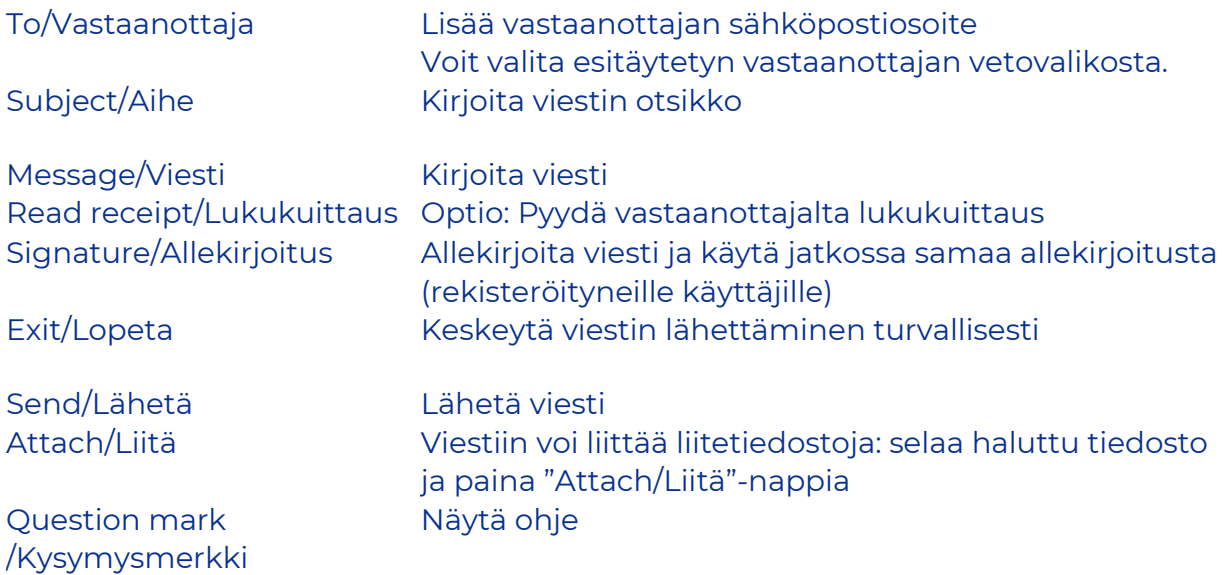

Kun viesti on lähetetty, sen voi tallentaa omalle koneelle tai tulostaa.